## Q8:作画済み要素の線色,線種,線幅を確認できますか。

## A8:できます。

以下の手順となります。(手順は③まであります。)

①プルダウンメニュー[表示]-[要素情報]をクリックします。

②要素情報を確認したい要素をクリックします。

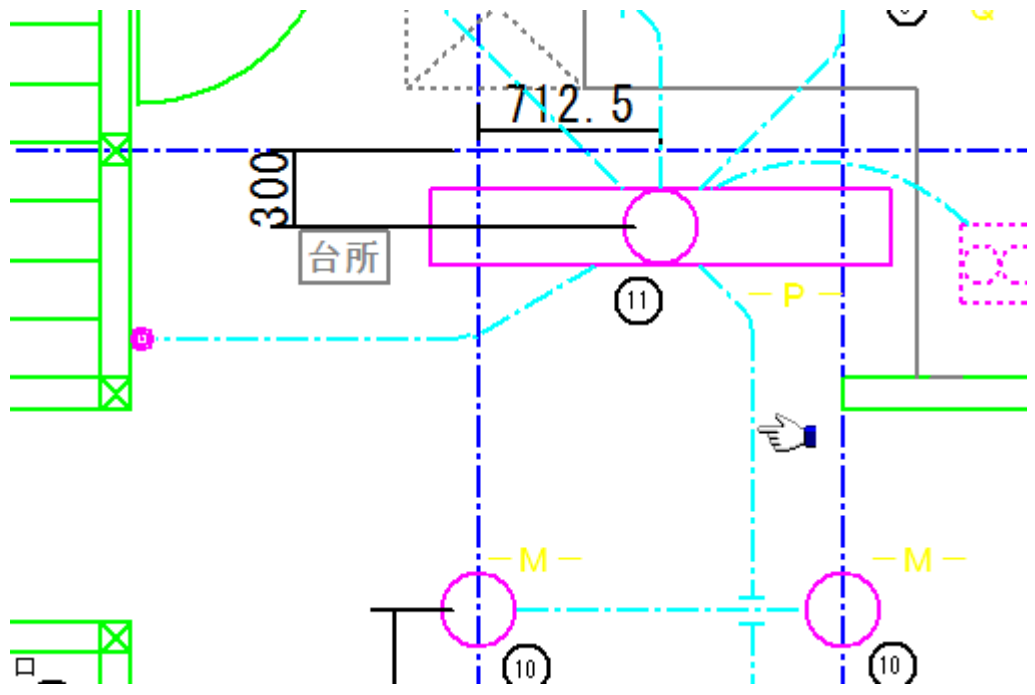

③「要素情報」ダイアログに線色,線種,線幅等の要素情報が表示されます。

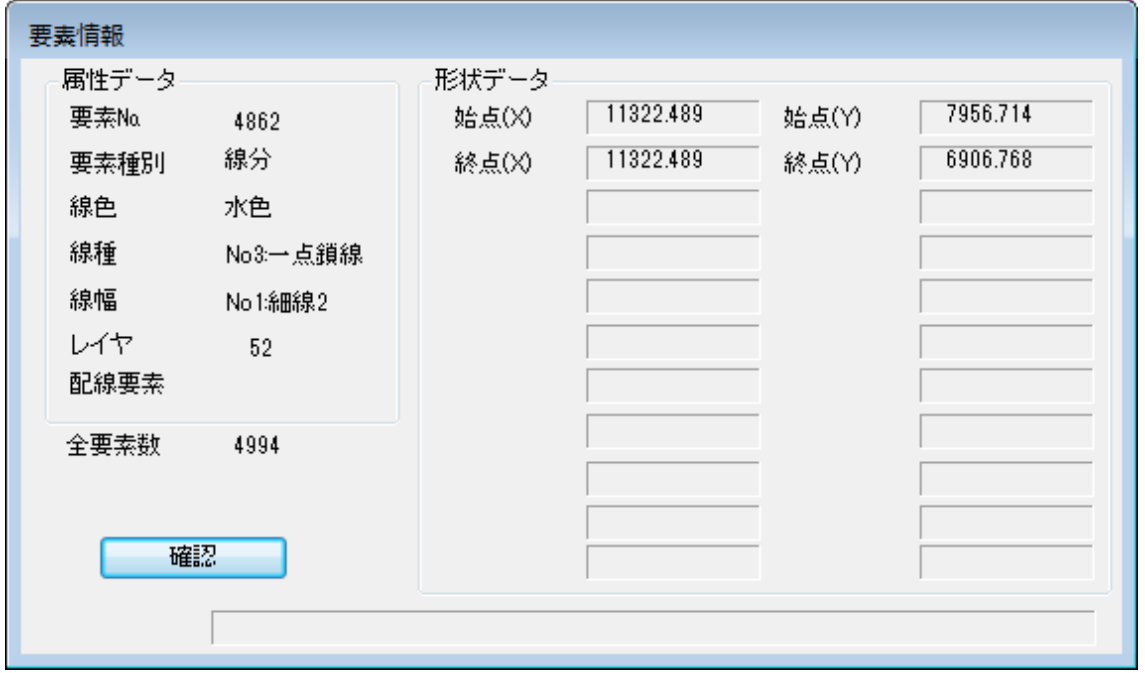